## **BAB III**

# **ANALISIS DAN PERANCANGAN SISTEM**

#### **3.1. Analisis Sistem**

Bagian ini menjelaskan analisis sistem yang berjalan saat ini dan analisis sistem yang baru yaitu aplikasi *mobile* pembelajaran tes CPNS berbasis android.

#### **3.1.1.Analisis Sistem yang Berjalan Saat ini**

Analisis sistem yang berjalan bertujuan untuk mengetahui lebih jelas bagaimana cara kerja sistem dan masalah yang dihadapi untuk dijadikan landasan usulan perancangan analisis sistem yang sedang berjalan yang dilakukan berdasarkan urutan kejadian yang ada.

Pada saat ini masih sedikit media pembelajaran atau penyedia jasa pelatihan yang memadai sebagai sarana persiapan mengikuti tes CPNS dapat mempengaruhi pemahaman materi yang akan dihadapi pada saat tes. Sistem pembelajaran yang berjalan saat ini adalah dengan membaca dan mengerjakan soal secara manual pada buku yang dibeli di toku buku atau *e-book* dari penyedia jasa soal pada situs internet.

Beberapa masalah yang ditemukan dalam penelitian pada sistem ini antara lain adalah :

- *1.* Proses masih manual seperti mengerjakan urut nomor, mencocokan jawaban, menghitung nilai dan menentukan hasil kelulusan dari *passing grade.*
- 2. Pemahaman materi yang terbatas disebabkan tidak adanya pembahasan mengenai materi soal.
- 3. Para calon peserta tes CPNS tidak mendapatkan deskripsi atau penjelasan dari soal dari buku atau *ebook* yang ada di internet.
- 4. Diperlukan biaya untuk memenuhi kebutuhan pembelian buku dan peralatan dalam pengerjaan soal.
- 5. Minat belajar kurang karena media pembelajaran kurang menarik.

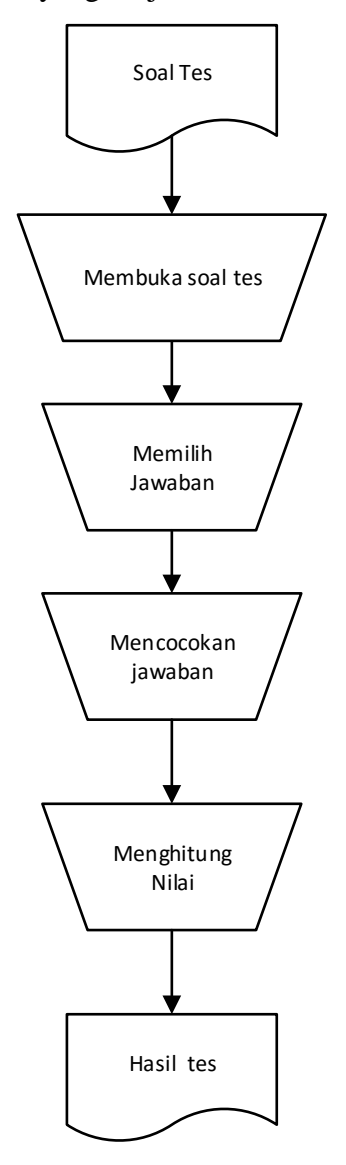

Diagram *flowchart* sistem yang berjalan saat ini ditunjukkan Gambar 3.1

Gambar 3.1 Diagram *Flowchart* Sistem yang Berjalan Saat Ini

#### **3.1.2.Analisis Sistem yang Baru**

Berdasarkan identifikasi masalah yang telah dijelaskan di atas dapat disimpulkan bahwa diperlukan suatu sistem yang baru berupa aplikasi pembelajaran tes CPNS dengan menggunakan perangkat lunak, sehingga dapat membantu memahami materi soal tes dengan cepat dan mudah. Sistem yang baru menggunakan dua buah program yaitu untuk *user* dan untuk *admin.* Program untuk *user* menggunakan basis android sedangkan untuk *admin* berbasis web.

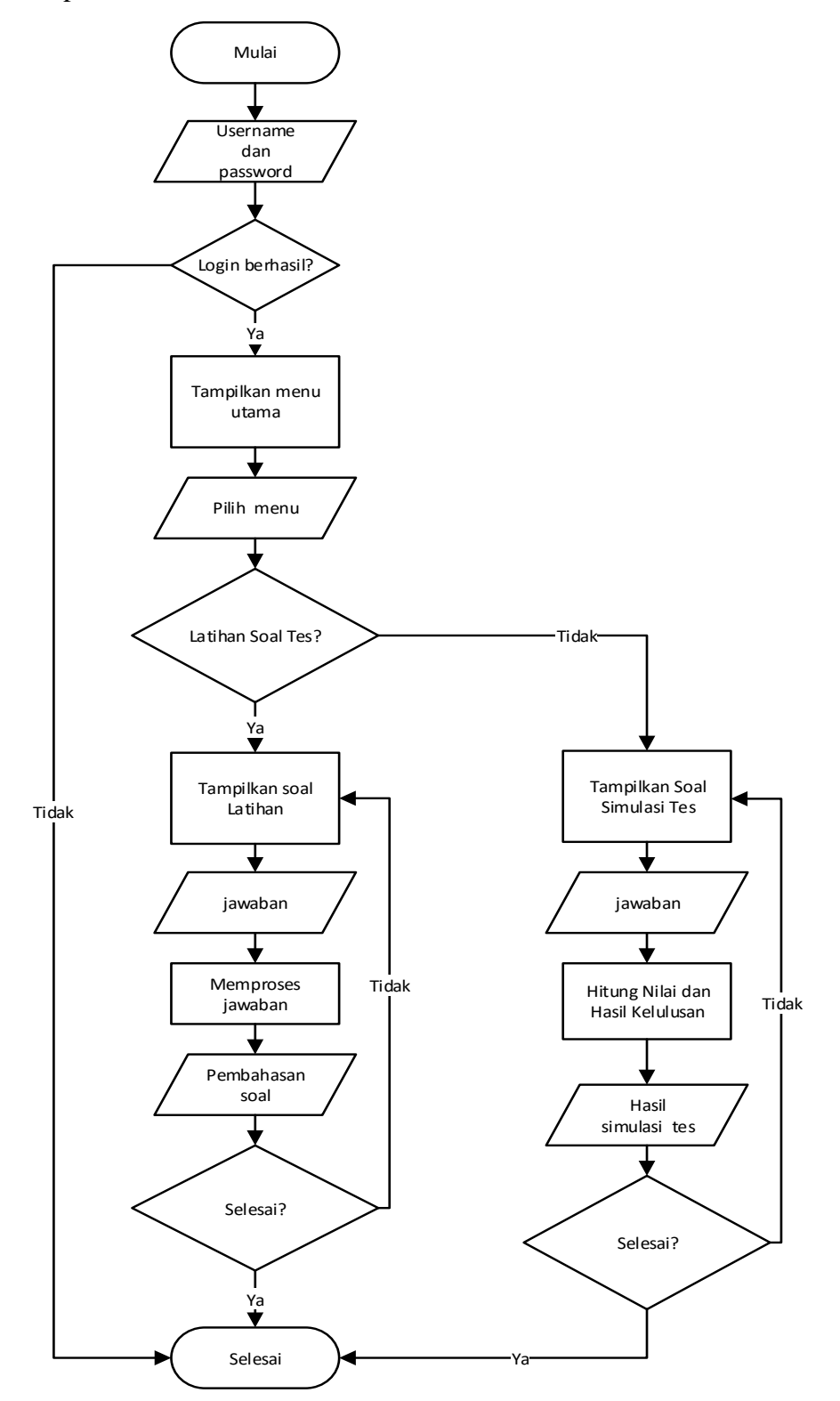

Diagram *flowchart* program untuk *user* menggunakan basis Android ditunjukkan pada Gambar 3.2

Gambar 3.2 Diagram *Flowchart* Program Untuk *User*

Diagram *flowchart* program untuk *admin* menggunakan basis *web* ditunjukkan pada Gambar 3.3

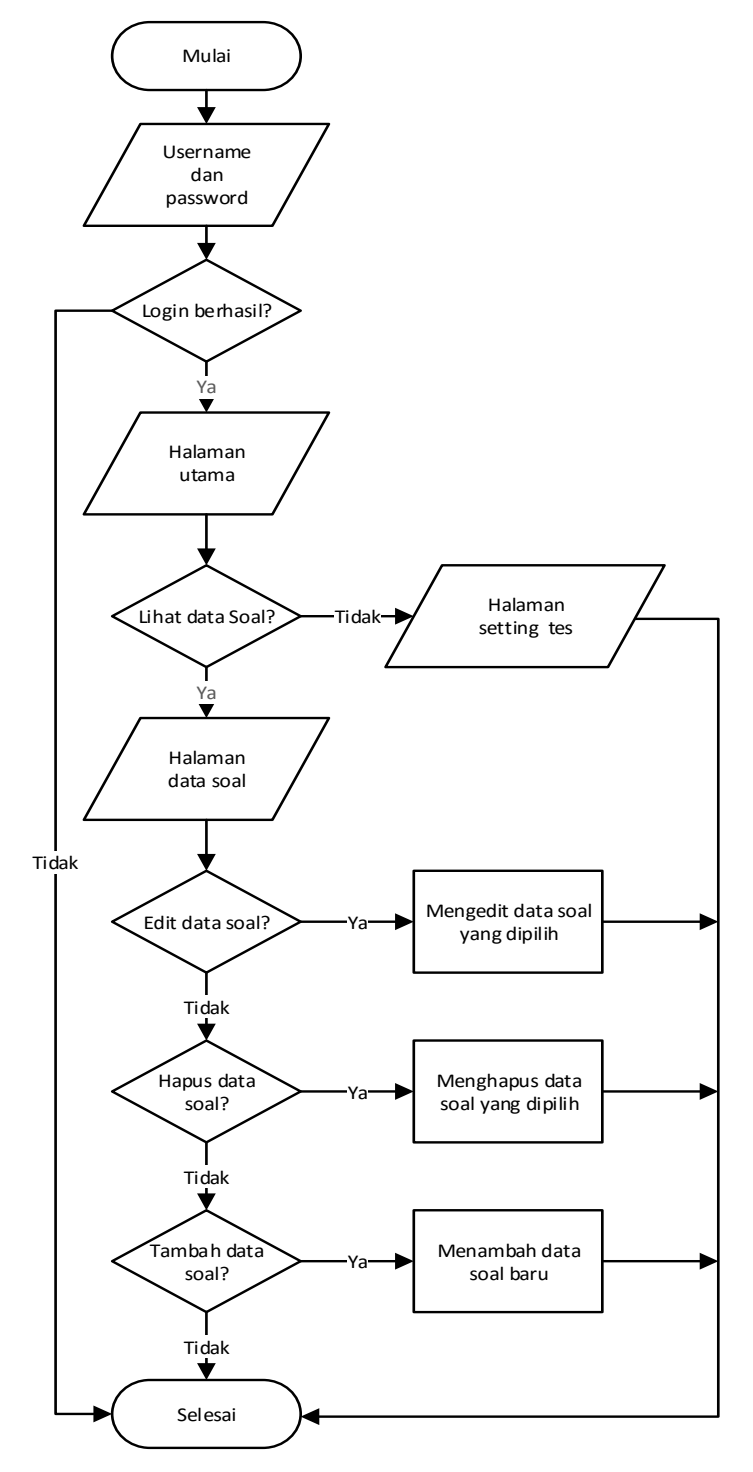

Gambar 3.3 Diagram *Flowchart* Program Untuk *Admin*

#### **3.2. Perancangan Sistem**

Aplikasi ini bersifat *client-side*, artinya pengguna hanya dapat melakukan hak aksesnya sebagai *client* saja. Hak akses *client* dalam pengelolaan basis data yaitu melakukan pembuatan akun sebagai profilnya serta penyimpanan nilai hasil tes pengetahuan yang telah dilakukannya. Pengelolaan basis data pada sisi *administrator* adalah melakukan pengelolaan soal seperti penambahan, penghapusan, dan *editing*. Lalu *administrator* dapat melakukan konfigurasi tes kemampuan seperti jumlah soal yang akan ditampilakan dan penentuan batas kelulusan.

Sistem yang akan dikerjakan pada penelitian ini adalah pembuatan aplikasi *native* pada *smartphone* Android dan pembuatan sistem *administrator* yang dikerjakan dalam bentuk *web*. Aplikasi Android merupakan aplikasi yang dijalankan pada sisi *client* dan sistem *administrator* berada pada sisi *server*.

Aplikasi ini akan mengakses basis data dari *server* untuk menampilkan soalsoal tes. Proses pertukaran data antara *client* dan *server* ini menggunakan *web service* dan serialisasi data yang digunakan adalah JSON. Gambaran umum tentang rancangan dari sistem ditunjukkan pada Gambar 3.4.

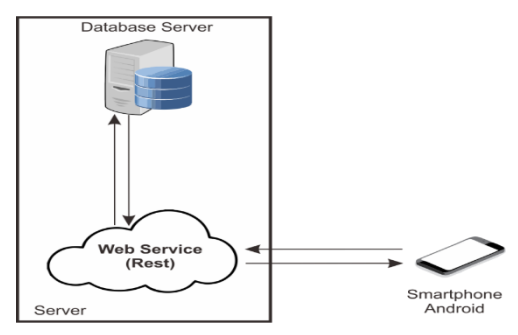

Gambar 3.4 Rancangan Sistem

#### **3.2.1.***Context Diagram*

*Context diagram* dari aplikasi *mobile* pembelajaran tes cpns menunjukkan adanya proses aliran data yang dilakukan pada masing-masing entitas yaitu *administrator* dan *user* melalui sistem yang dirancang seperti pada Gambar 3.5 berikut:

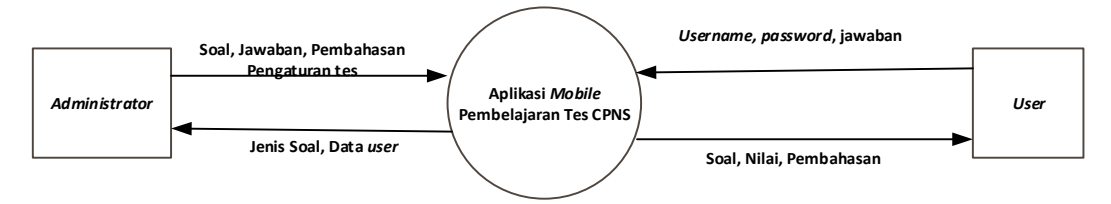

Gambar 3.5 Context Diagram

## **3.2.2.Data Flow Diagram ( DFD )**

*Data Flow Diagram level* 0 dari aplikasi *mobile* pembelajaran tes cpns ditunjukkan pada Gambar 3.6.

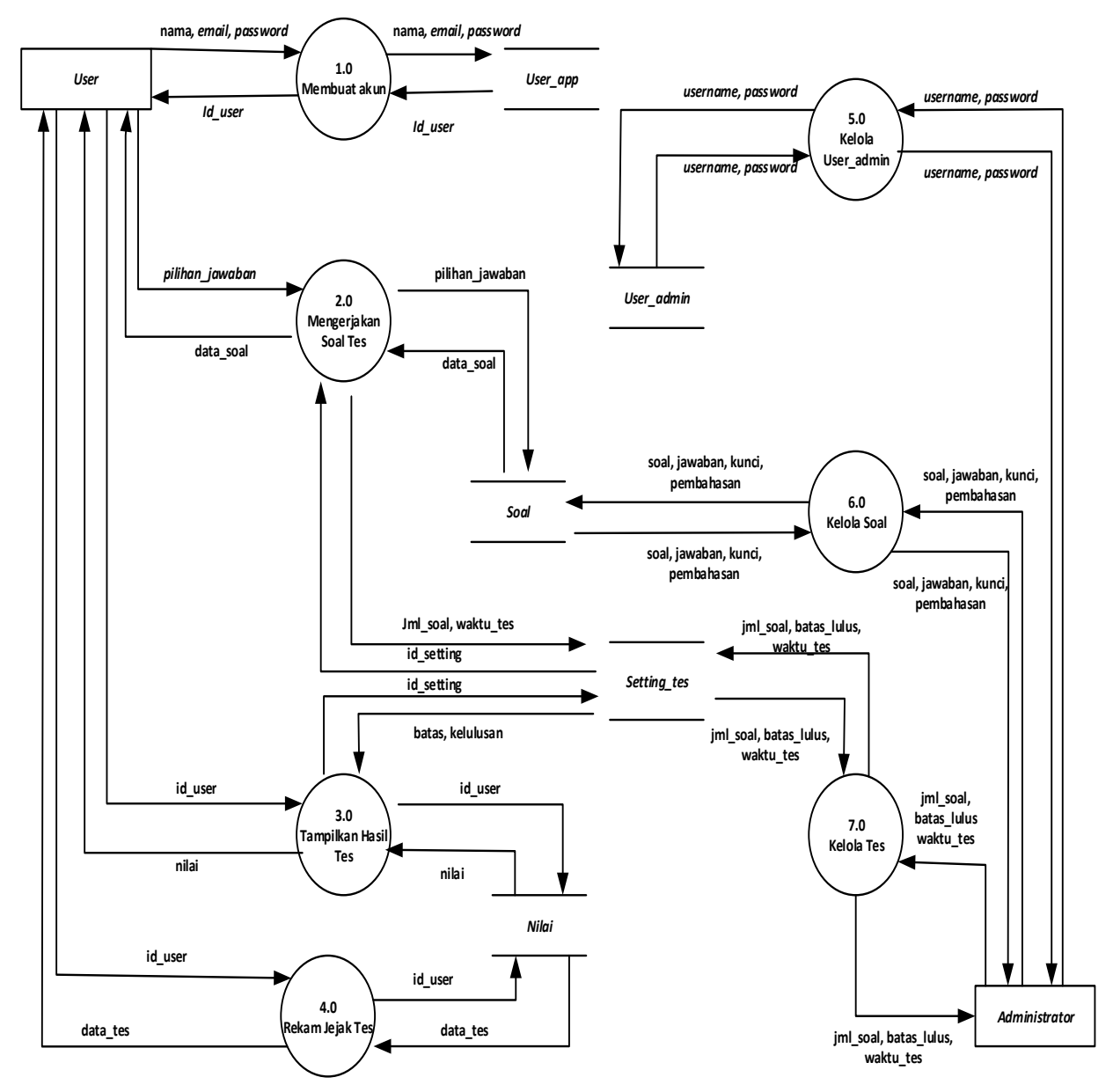

Gambar 3.6 Data Flow Diagram level 0

DFD level 0 Perancangan Aplikasi *Mobile* Pembelajaran Tes CPNS terdiri dari 7 proses, yaitu :

1. Membuat Akun

Proses yang pertama adalah membuat akun yang dilakukan oleh *user* yang belum memiliki akun. Data yang diperlukan antara lain nama, *email* dan *password.*

2. Mengerjakan Soal Tes

Proses yang kedua adalah mengerjakan soal tes oleh *user,* dimana data soal yang ditampilkan oleh sistem dapat dikerjakan oleh *user* kemudian pilihan jawaban dimasukkan.

3. Tampilkan Hasil Tes

Proses yang ketiga adalah tampilkan hasil tes yang telah dikerjakan. Setelah *user* selesai mengerjakan tes maka akan muncul hasil tes pada layar, data yang ditampilkan antara lain nilai dan hasil kelulusan tes.

4. Rekam Jejak Tes

Proses yang keempat adalah rekam jejak tes yang dilakukan oleh *user.* Data yang ditampikan berupa tabel berisi tanggal tes, jumlah soal dan nilai.

5. Kelola *User\_Admin*

Proses yang kelima adalah kelola *user\_admin* yang dilakukan oleh *administrator*. Data yang diperlukan adalah *username* dan *password.*

6. Kelola Soal

Proses yang keenam adalah kelola soal oleh *administrator*, data yang diperlukan adalah soal, jawaban, kunci dan pembahasan.

7. Kelola Tes

Proses yang ketujuh adalah kelola tes, data yang dimasukkan oleh *administrator* akan berpengarug pada pengaturan tes yang dilakukan oleh *user.* Data yang dimasukkan antara lain jumlah soal, batas kelulusan dan waktu tes.

*Data Flow Diagram level* 1 proses 2.0 mengerjakan soal tes terdapat tiga buah proses yaitu proses mengerjakan latihan tes, acak soal dan menegerjakan simulasi tes yang dilakukan pada *user.* Pada proses mengerjakan latihan tes terdapat aliran data yang disimpan pada dua penyimpanan yaitu soal dan *setting*\_soal, sedangkan proses mengerjakan simulasi tes terdapat aliran data yang disimpan pada dua penyimpanan yang sama yaitu pada soal dan *setting*\_soal. Perbedaan pada proses mengerjakan latihan tes dan simulasi tes yaitu adanya pembahasan pada latihan tes. Pada proses acak soal aliran data soal mengambil pada penyimpanan soal.

*Data Flow Diagram level* 1 proses 2.0 mengerjakan soal tes ditunjukkan pada Gambar 3.7.

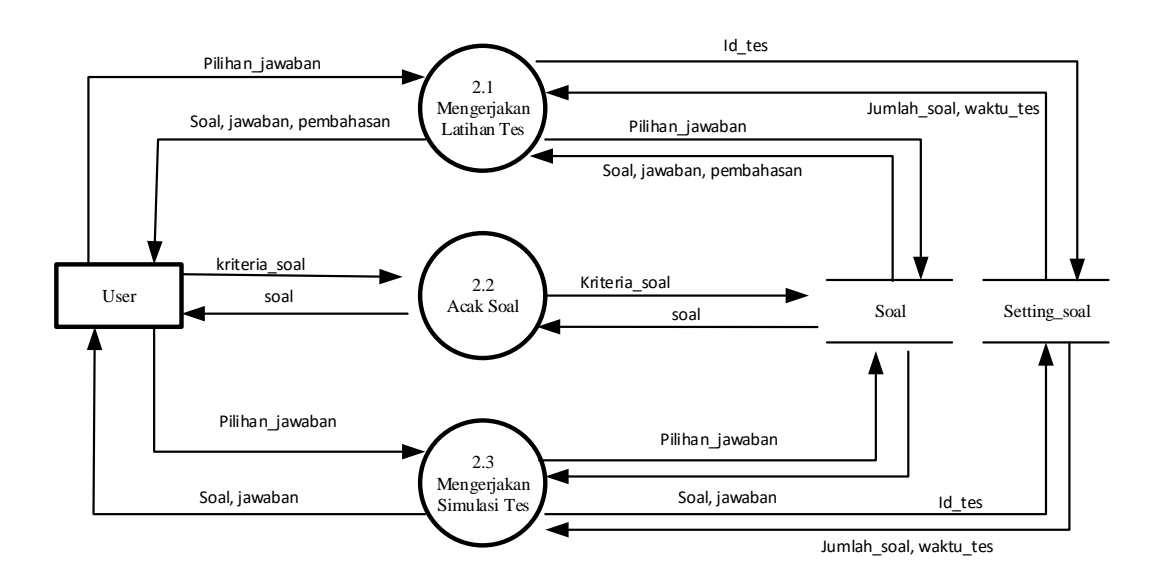

Gambar 3.7 *Data Flow Diagram Level* 1 Proses 2.0 Mengerjakan Soal Tes

*Data Flow Diagram level* 1 proses 6.0 kelola soal tes terdapat dua buah proses yaitu proses menambah soal baru dan *update* soal yang dilakukan pada *administrator.* Pada proses menambah soal terdapat aliran data antara lain soal, jawaban, kunci, pembahasan dan id soal. Pada proses *update* soal memiliki aliran data yang sama antara lain soal, jawaban, kunci, pembahasan dan id soal.

*Data Flow Diagram level* 1 proses 6.0 kelola soal tes ditunjukkan pada Gambar 3.8.

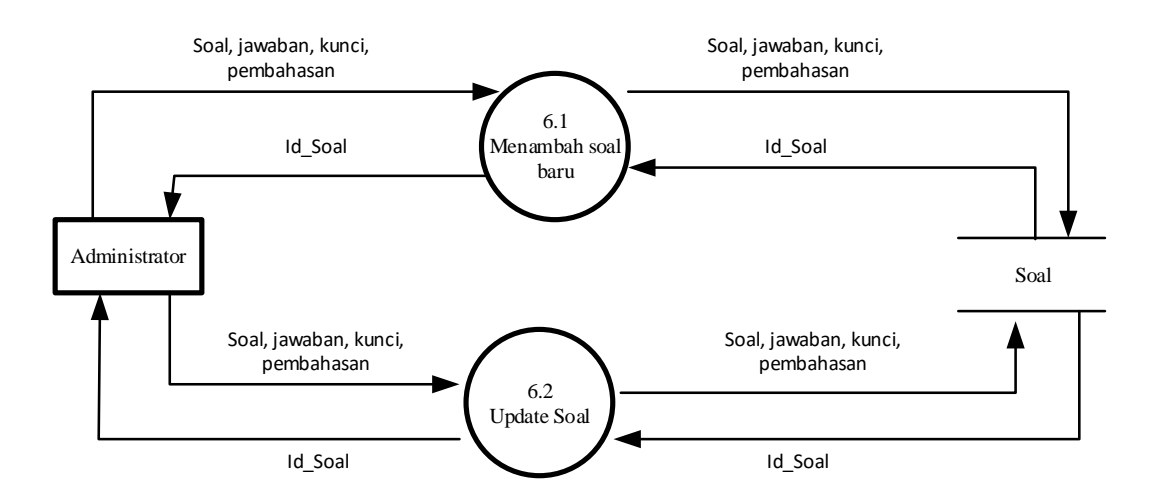

Gambar 3.8 *Data Flow Diagram Level* 1 Proses 6.0 Kelola Soal Tes

### **3.2.3.Kamus Data**

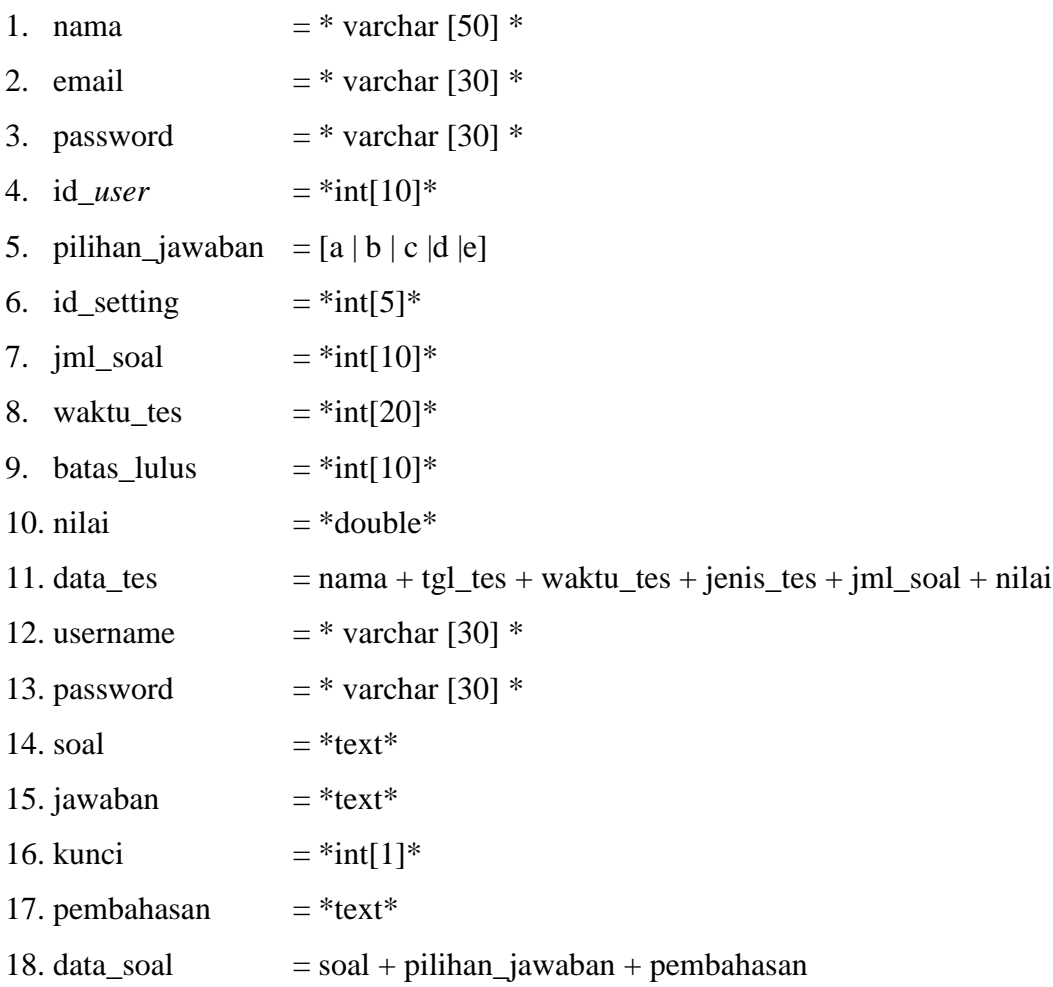

### **3.2.4.***Entity Relationship Diagram* **(ERD)**

*Entity Relationship Diagram (ERD)* dari aplikasi *mobile* pembelajaran tes cpns ditunjukkan pada Gambar 3.9.

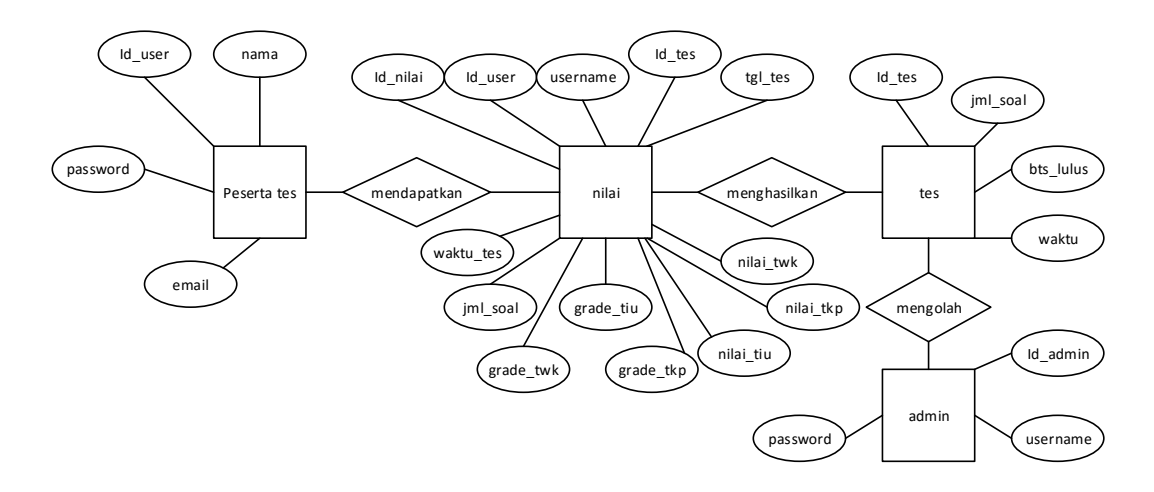

Gambar 3.9 Entity Relationship Diagram (ERD)

## **3.2.5.Struktur Tabel**

### 1. Tabel *user\_apps*

Tabel *user\_apps* adalah tabel untuk menyimpan data-data *user* aplikasi *mobile* yang memiliki 4 atribut antara lain id\_*user,* nama, *email, password.* Pada atribut id\_*user* adalah *primary key* yang memiliki tipe data integer, lebar 10 karakter, dengan isian *auto increment.* Pada atribut nama memiliki tipe data varchar dengan lebar 50 karakter untuk diisi nama *user*. Pada atribut *email* memiliki tipe data varchar dengan lebar 30 karakter untuk diisi *email user.* Pada atribut *password* memiliki tipe data varchar dengan lebar 30 karakter untuk diisi *password user*, struktur tabel *user\_apps* ditunjukkan oleh Tabel 3.1

| No | Nama Field | Tipe    | Ukuran | Keterangan                                            |
|----|------------|---------|--------|-------------------------------------------------------|
|    | id_user    | int     | 10     | Id user_apps (primary key, auto<br><i>increment</i> ) |
| റ  | nama       | varchar | 50     | Nama User                                             |
| 3  | email      | varchar | 30     | Email User                                            |
|    | password   | varchar | 30     | Password                                              |

Tabel 3.1 Struktur Tabel *user\_apps*

2. Tabel *user\_admin*

Tabel *user\_admin* adalah tabel untuk menyimpan data-data *user administrator* memiliki 3 atribut antara lain id\_*admin*, *username, password.*  Pada atribut id\_*admin* adalah *primary key* yang memiliki tipe data integer, lebar 10 karakter, dengan isian *auto increment.* Pada atribut *username* memiliki tipe data varchar dengan lebar 30 karakter untuk diisi *username admin.* Pada atribut *password* memiliki tipe data varchar dengan lebar 30 karakter untuk diisi *password admin*, struktur tabel *user\_admin* ditunjukkan oleh Tabel 3.2 Tabel 3.2 Struktur Tabel *user\_admin*

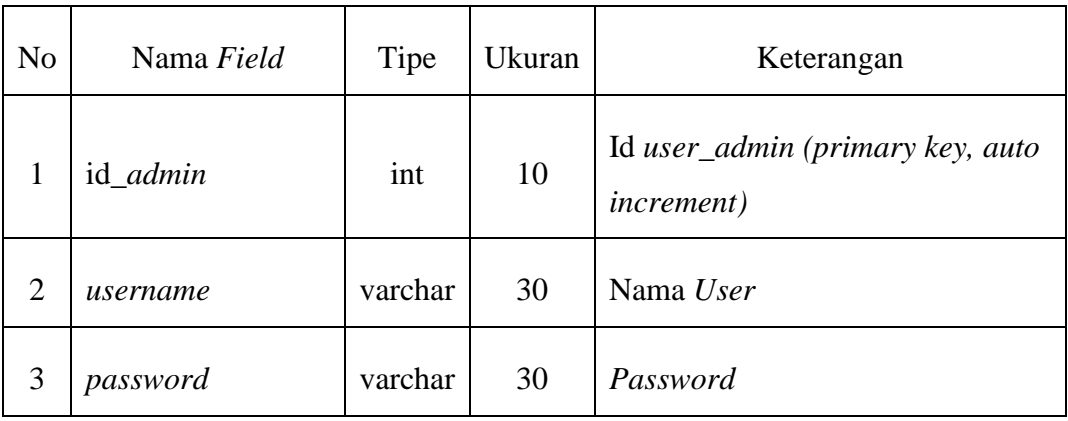

3. Tabel soal\_tiu

Tabel soal\_tiu adalah tabel untuk menyimpan data-data soal tes intelegensia umum memiliki 9 atribut antara lain id\_tiu, soal, pil\_a, pil\_b, pil\_c, pil\_d, pil\_e, jawaban dan pembahasan. Pada atribut id\_tiu adalah *primary key* yang memiliki tipe data integer, lebar 10 karakter, dengan isian *auto increment.* Pada atribut soal memiliki tipe data text untuk diisi uraian soal TIU. Pada atribut pil\_a memiliki tipe data text untuk diisi uraian pilihan jawaban a. Pada atribut pil\_b memiliki tipe data text untuk diisi uraian pilihan jawaban b. Pada atribut pil\_c memiliki tipe data text untuk diisi uraian pilihan jawaban c. Pada atribut pil\_d memiliki tipe data text untuk diisi uraian pilihan jawaban d. Pada atribut pil\_e memiliki tipe data text untuk diisi uraian pilihan jawaban e. Pada atribut jawaban memiliki tipe data integer dengan lebar 1 karakter untuk kunci jawaban. Pada atribut pembahasan memiliki tipe data text untuk diisi uraian pembahasan soal dan jawaban, struktur tabel soal\_tiu ditunjukkan oleh Tabel 3.3 Tabel 3.3 Struktur Tabel soal\_tiu

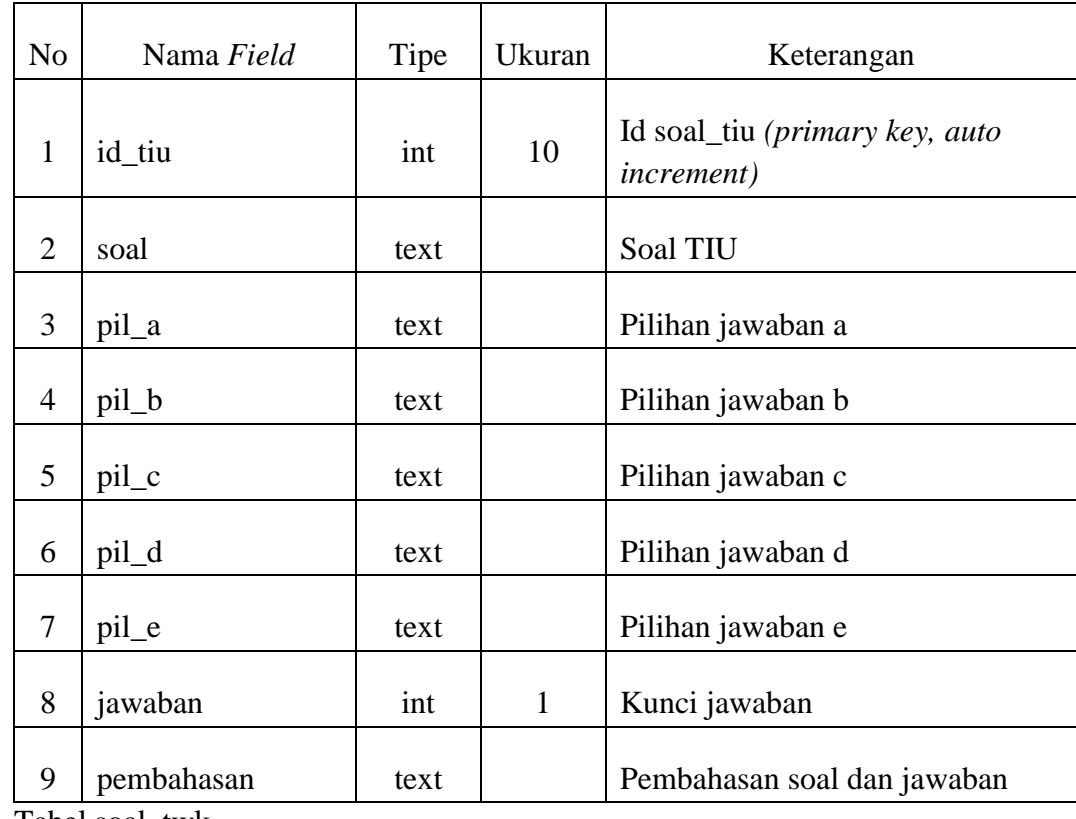

4. Tabel soal\_twk

Tabel soal\_tiu adalah tabel untuk menyimpan data-data soal tes wawasan kebangsaan memiliki 9 atribut antara lain id\_twk, soal, pil\_a, pil\_b, pil\_c, pil\_d, pil\_e, jawaban dan pembahasan*.* Pada atribut id\_twk adalah *primary key* yang memiliki tipe data integer, lebar 10 karakter, dengan isian *auto increment.* Pada atribut soal memiliki tipe data text untuk diisi uraian soal TWK. Pada atribut pil\_a memiliki tipe data text untuk diisi uraian pilihan jawaban a. Pada atribut pil\_b memiliki tipe data text untuk diisi uraian pilihan jawaban b. Pada atribut pil\_c memiliki tipe data text untuk diisi uraian pilihan jawaban c. Pada atribut pil\_d memiliki tipe data text untuk diisi uraian pilihan jawaban d. Pada atribut pil\_e memiliki tipe data text untuk diisi uraian pilihan jawaban e. Pada atribut jawaban memiliki tipe data integer dengan lebar 1 karakter untuk kunci jawaban. Pada atribut pembahasan memiliki tipe data text untuk diisi uraian pembahasan soal dan jawaban, struktur tabel soal\_twk ditunjukkan oleh Tabel 3.4

Tabel 3.4 Struktur Tabel soal\_twk

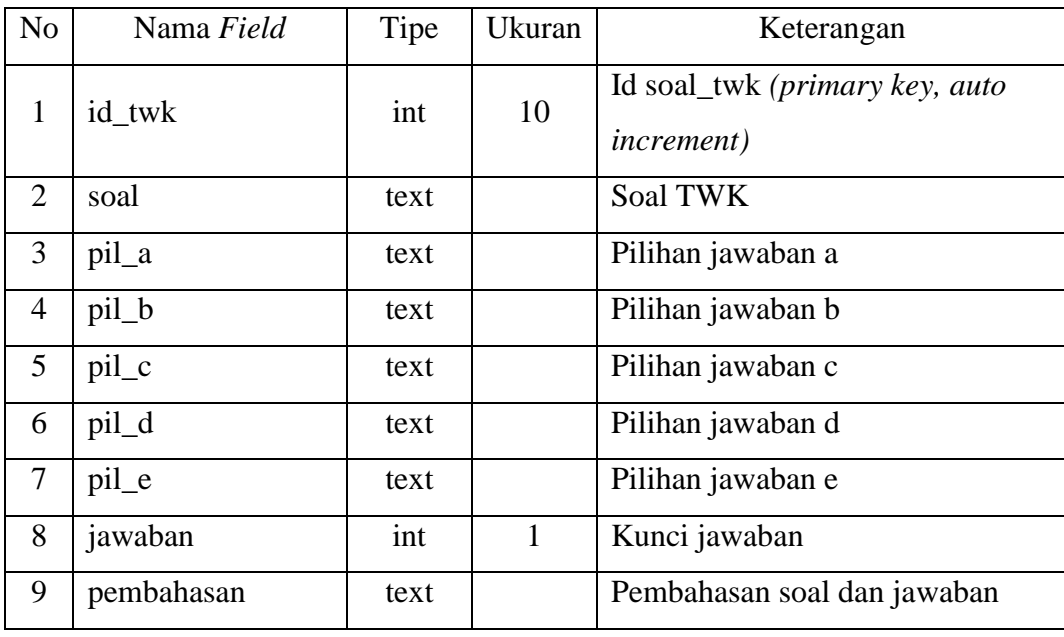

5. Tabel soal\_tkp

Tabel soal\_tiu adalah tabel untuk menyimpan data-data soal tes karakteristik pribadi memiliki 12 atribut antara lain id\_tkp, soal, pil\_a, pil\_b, pil\_c, pil\_d, pil\_e, nilai\_a, nilai\_b, nilai\_c, nilai\_d dan nilai\_e*.* Pada atribut id\_tkp adalah *primary key* yang memiliki tipe data integer, lebar 10 karakter, dengan isian *auto increment.* Pada atribut soal memiliki tipe data text untuk diisi uraian soal TWK. Pada atribut pil\_a memiliki tipe data text untuk diisi uraian pilihan jawaban a. Pada atribut pil\_b memiliki tipe data text untuk diisi uraian pilihan jawaban b. Pada atribut pil\_c memiliki tipe data text untuk diisi uraian pilihan jawaban c. Pada atribut pil\_d memiliki tipe data text untuk diisi uraian pilihan jawaban d. Pada atribut pil\_e memiliki tipe data text untuk diisi uraian pilihan jawaban e. Pada atribut nilai\_a memiliki tipe data integer dengan lebar 5 karakter untuk diisi nilai jawaban a. Pada atribut nilai\_b memiliki tipe data integer dengan lebar 5 karakter untuk diisi nilai jawaban b. Pada atribut nilai\_c memiliki tipe data integer dengan lebar 5 karakter untuk diisi nilai jawaban c. Pada atribut nilai\_d memiliki tipe data integer dengan lebar 5 karakter untuk diisi nilai jawaban d. Pada atribut nilai e memiliki tipe data integer dengan lebar 5 karakter untuk diisi nilai jawaban e, struktur tabel soal\_tkp ditunjukkan oleh Tabel 3.5

Tabel 3.5 Struktur Tabel soal\_tkp

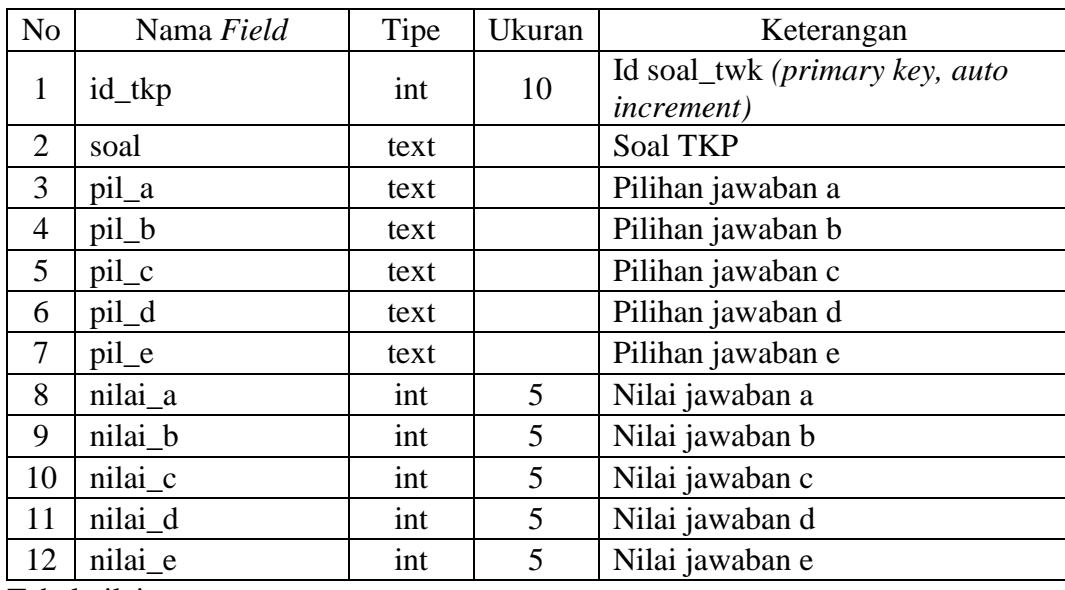

6. Tabel nilai\_*user*

Tabel nilai\_*user* adalah tabel untuk menyimpan data-data nilai yang didapat *user* memiliki 13 atribut antara lain id\_nilai, id\_user, username, id\_tes, tgl\_tes, waktu\_tes, jml\_soal, grade\_tiu, grade\_twk, grade\_tkp, nilai\_tiu, nilai\_twk dan nilai\_tkp*.* Pada atribut id\_nilai adalah *primary key* yang memiliki tipe data integer, lebar 10 karakter, dengan isian *auto increment.* Pada atribut id\_*user* memiliki tipe data integer dengan lebar 10 karakter untuk mengisi id *user.* Pada atribut *username* memiliki tipe data varchar dengan lebar 30 karakter untuk mengisi email *user* yang mendapat nilai. Pada atribut id\_tes memiliki tipe data integer dengan lebar 5 karakter untuk mengisi id tes. Pada atribut tgl\_tes memiliki tipe data date untuk mengisi tanggal ketika dilakukan tes. Pada atribut waktu\_tes memiliki tipe data time untuk mengisi waktu yang dibutuhkan mengerjakan tes. Pada atribut jml\_soal memiliki tipe data integer dengan lebar 10 untuk mengisi jumlah soal yang dikerjakan. Pada atribut grade\_tiu memiliki tipe data integer dengan lebar 3 untuk mengisi batas lulus tes TIU. Pada atribut grade\_twk memiliki tipe data integer dengan lebar 3 untuk mengisi batas lulus tes TWK. Pada atribut grade\_tkp memiliki tipe data integer dengan lebar 3 untuk mengisi batas lulus tes TKP. Pada atribut nilai\_tiu memiliki tipe data double untuk mengisi nilai tes TIU. Pada atribut nilai\_twk memiliki tipe data double untuk mengisi nilai tes TWK. Pada atribut nilai\_tkp memiliki tipe data double untuk mengisi nilai tes TKP, struktur tabel nilai\_*user* ditunjukkan oleh Tabel 3.6

| N <sub>o</sub> | Nama Field | Tipe    | Ukuran | Keterangan                                        |
|----------------|------------|---------|--------|---------------------------------------------------|
| $\mathbf{1}$   | id nilai   | int     | 10     | Id nilai (primary key, auto<br><i>increment</i> ) |
| 2              | id user    | int     | 10     | id user                                           |
| 3              | username   | varchar | 30     | Email user apps                                   |
| $\overline{4}$ | id_tes     | int     | 5      | id tes                                            |
| 5              | tgl_tes    | date    |        | Tanggal ketika tes dilakukan                      |
| 6              | waktu_tes  | time    |        | Waktu yang dibutuhkan<br>mengerjakan tes          |
| 7              | jml_soal   | int     | 10     | Jumlah soal yang dikerjakan                       |
| 8              | grade_tiu  | int     | 3      | Batas lulus/passing grade TIU                     |
| 9              | grade_twk  | int     | 3      | Batas lulus/passing grade TWK                     |
| 10             | grade_tkp  | int     | 3      | Batas lulus/passing grade TKP                     |
| 11             | nilai_tiu  | double  |        | Nilai TIU                                         |
| 12             | nilai_twk  | double  |        | Nilai TWK                                         |
| 13             | nilai_tkp  | double  |        | Nilai TKP                                         |

Tabel 3.6 Struktur Tabel nilai\_*user*

7. Tabel *setting\_*tes

Tabel *setting\_*tes adalah tabel untuk menyimpan data-data *setting* tes memiliki 4 atribut antara lain id\_tes, jml\_soal, bts\_lulus, waktu. Pada atribut id\_tes adalah *primary key* yang memiliki tipe data integer, lebar 5 karakter, dengan isian *auto increment.* Pada atribut jml\_soal memiliki tipe data integer dengan lebar 10 untuk mengisi jumlah soal yang dikerjakan. Pada atribut bts\_lulus memiliki tipe data integer dengan lebar 10 untuk mengisi batas kelulusan tes. Pada atribut waktu memiliki tipe data integer dengan lebar 20 untuk mengisi waktu yang dibutuhkan, struktur tabel *setting\_*tes ditunjukkan oleh Tabel 3.7

| N <sub>o</sub> | Nama Field | Tipe | Ukuran | Keterangan                                                  |
|----------------|------------|------|--------|-------------------------------------------------------------|
|                | id_tes     | int  | 5      | Id setting ( <i>primary key, auto</i><br><i>increment</i> ) |
|                | jml_soal   | int  | 10     | Jumlah soal yang akan dikerjakan                            |
|                | bts lulus  | int  | 10     | Batas kelulusan masing-masing tes                           |
|                | waktu      | int  | 20     | Waktu yang dibutuhkan dalam<br>menyelesaikan tes            |

Tabel 3.7 Struktur Tabel *setting\_*tes

**3.2.6.Perancangan Antarmuka**

**3.2.6.1. Antarmuka** *User*

Perancangan antarmuka aplikasi pembelajaran tes cpns untuk *user* terdiri dari beberapa rancangan antarmuka yaitu antarmuka *login*, antarmuka daftar, antarmuka tabel nilai, latihan dan tes soal sebagai berikut:

1. Antarmuka *Login*

Antarmuka *login* adalah sebagai jalur pertama untuk masuk ke dalam aplikasi pembelajaran tes cpns ini. Pengguna harus memiliki akun untuk dapat mengakses aplikasi ini secara keseluruhan. Jika pengguna belum memiliki akun, pengguna dapat membuatnya terlebih dahulu dengan cara menekan tombol yang telah disediakan. Tampilan dari antarmuka login dapat dilihat pada Gambar 3.10.

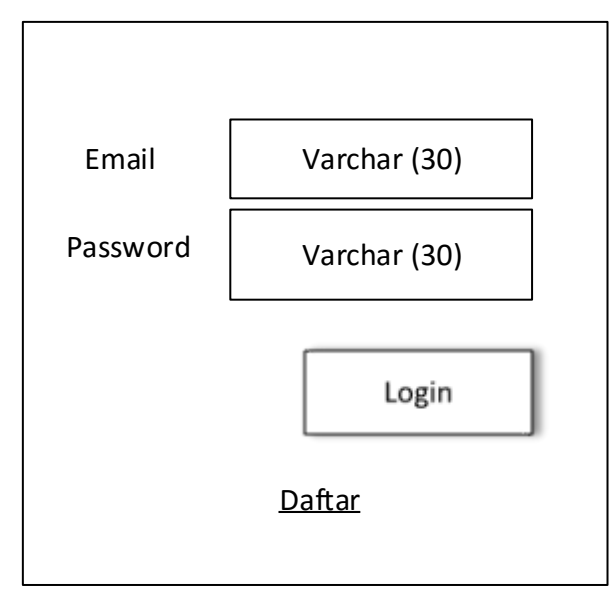

Gambar 3.10 Tampilan Antarmuka *Login*

2. Antarmuka Daftar

Antarmuka daftar berfungsi sebagai form untuk membuat akun baru. Pengguna hanya mengisi nama, alamat email dan *password* untuk dapat membuat akun. Pada aplikasi ini pengguna dapat memiliki akun lebih dari satu namun pengguna harus memakai alamat email yang berbeda. Tampilan dari antarmuka daftar dapat dilihat pada Gambar 3.11.

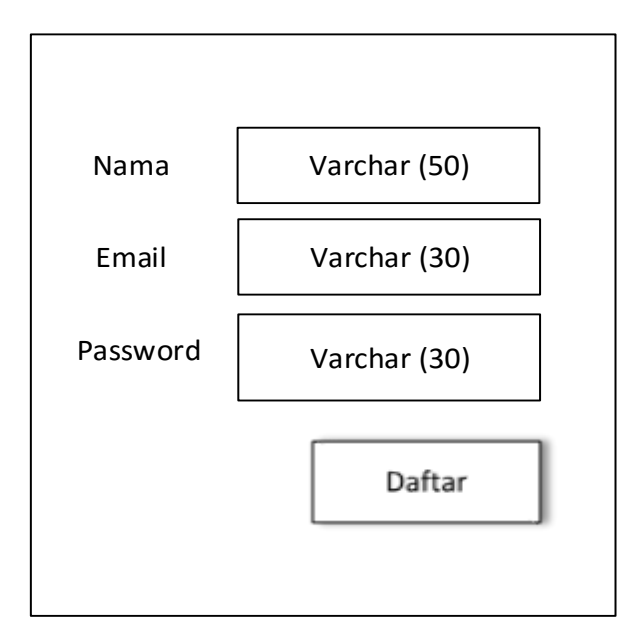

Gambar 3.11 Tampilan Antarmuka Daftar

# 3. Antarmuka Menu Utama

Antarmuka menu utama berfungsi untuk menampilkan pilihan bagi pengguna untuk mengakses menu halaman yang akan dipilih. Tampilan antarmuka menu utama dapat dilihat pada Gambar 3.12.

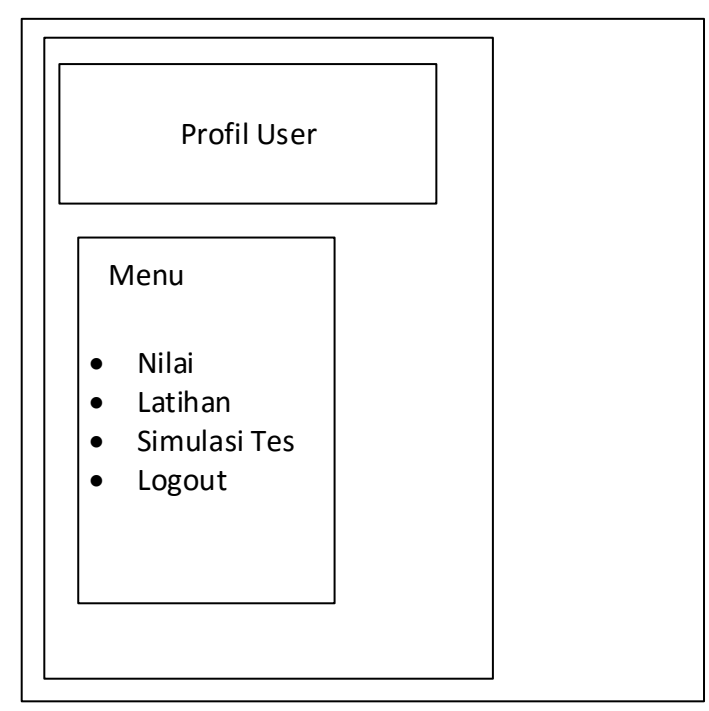

Gambar 3.12 Tampilan Antarmuka Menu Utama

4. Antarmuka Tabel Nilai

Antarmuka tabel nilai berfungsi untuk menampilkan nilai dari pengguna setelah melakukan beberapa ujian soal. Tampilan antarmuka tabel nilai ini dapat dilihat pada Gambar 3.13.

|            | <b>Tabel Nilai</b> |           |           |           |  |  |
|------------|--------------------|-----------|-----------|-----------|--|--|
| Tgl Tes    | Jml Soal           | Nilai TIU | Nilai TWK | Nilai TKP |  |  |
| yyyy-mm-dd | 100                | 50        | 60        | 56        |  |  |

Gambar 3.13 Tampilan Antarmuka Tabel Nilai

### 5. Antarmuka Latihan dan Simulasi Tes

Antarmuka latihan dan antarmuka simulasi tes memiliki antarmuka yang mirip. Yang membedakan hanyalah sistem kerja dari kedua antarmuka tersebut. Antarmuka ini berfungsi untuk menampilkan soal-soal dan pilihan jawaban dari soal-soal yang disajikan. Tampilan dari antarmuka ini dapat dilihat pada Gambar 3.14.

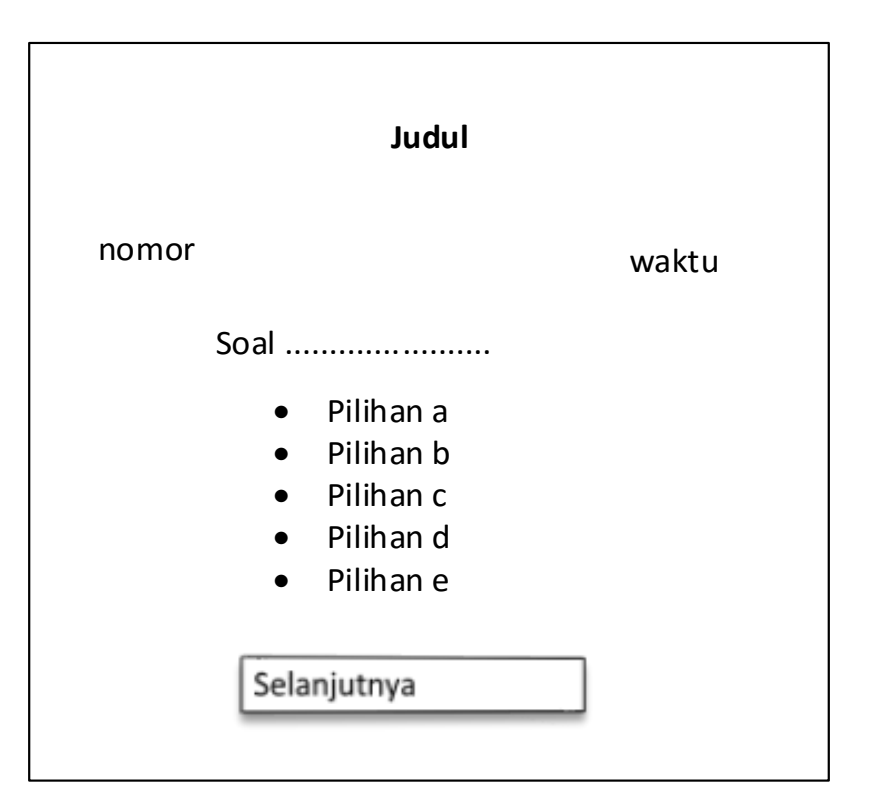

Gambar 3.14 Tampilan Antarmuka Latihan dan Simulasi Tes

### **3.2.6.2. Antarmuka** *Admin*

Selain antarmuka dirancang pada aplikasi Android, antarmuka pada sisi *administrator* juga perlu dirancang agar mudah untuk melakukan pengaturan soalsoal yang akan disajikan. Antarmuka pada sisi *administrator* berbentuk *web* dan diakses melalui *browser* dengan menuliskan alamat URL. Rancangan antarmuka pada sisi *administrato*r terdiri dari beberapa bagian, yaitu antarmuka login, antarmuka lihat soal, antarmuka tambah soal dan edit soal, antarmuka *setting* dan antarmuka kelola *user*. Penjelasan mengenai bagian-bagian antarmuka pada sisi *administrator* adalah sebagai berikut:

1. Antarmuka *Login*

Antarmuka *login* adalah antarmuka yang pertama kali diakses ketika akan masuk. *Administrator* hanya mengisi *username* dan *password* untuk dapat masuk ke dalam sistem. Tampilan dari antarmuka login dapat dilihat pada Gambar 3.15.

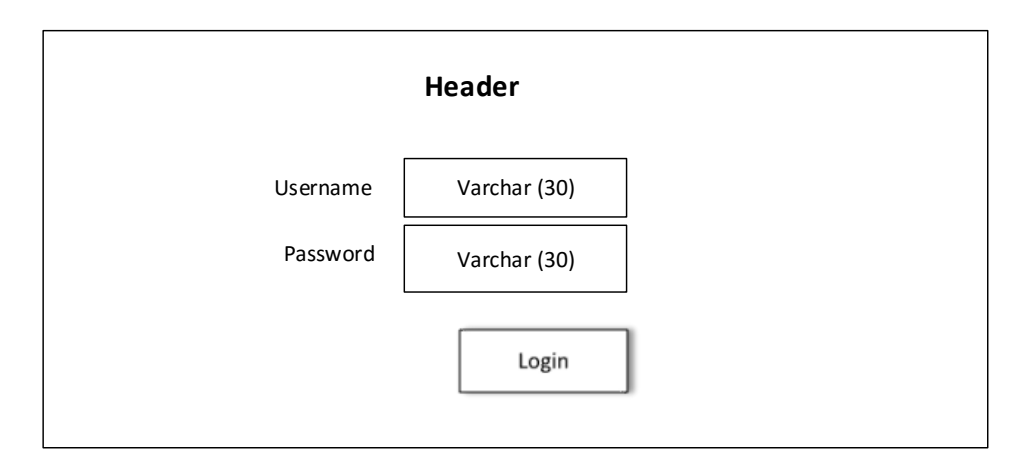

Gambar 3.15 Tampilan Antarmuka *Login*

## 2. Antarmuka Lihat Soal

Antarmuka lihat soal berfungsi untuk melihat daftar soal yang ada. Pada antarmuka ini *administrator* dapat meng-*edit* atau menghapus soal yang membutuhkan perbaikan. Tampilan dari antarmuka lihat soal dapat dilihat pada Gambar 3.16.

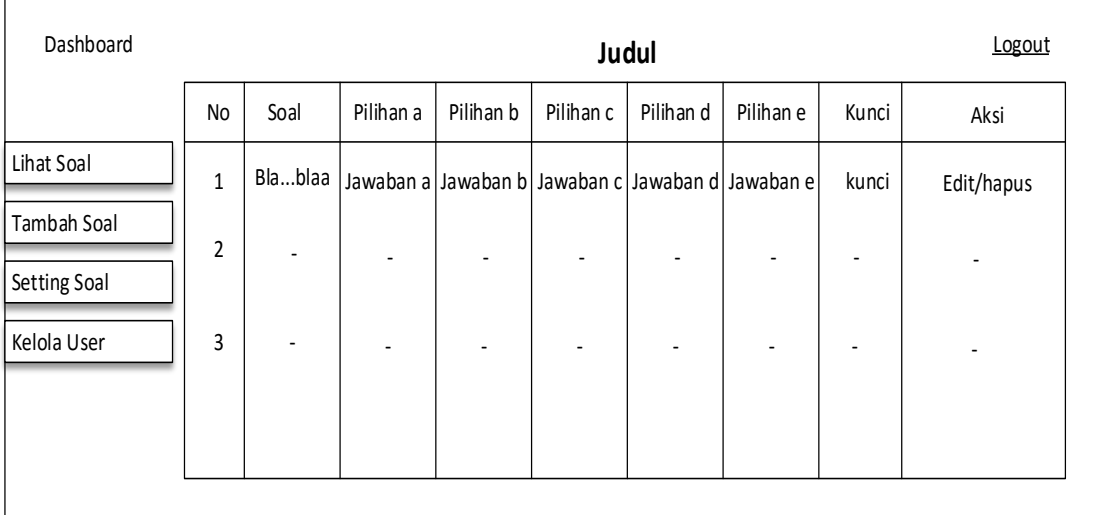

Gambar 3.16 Tampilan Antarmuka Lihat Soal

# 3. Antarmuka Tambah Soal dan Edit Soal

Antarmuka tambah soal berfungsi sebagai form pengisian soal-soal. *Administrator* dapat menambahkan soal serta jawaban dari soal yang akan disajikan. Tampilan dari antarmuka tambah soal dapat dilihat pada Gambar 3.17.

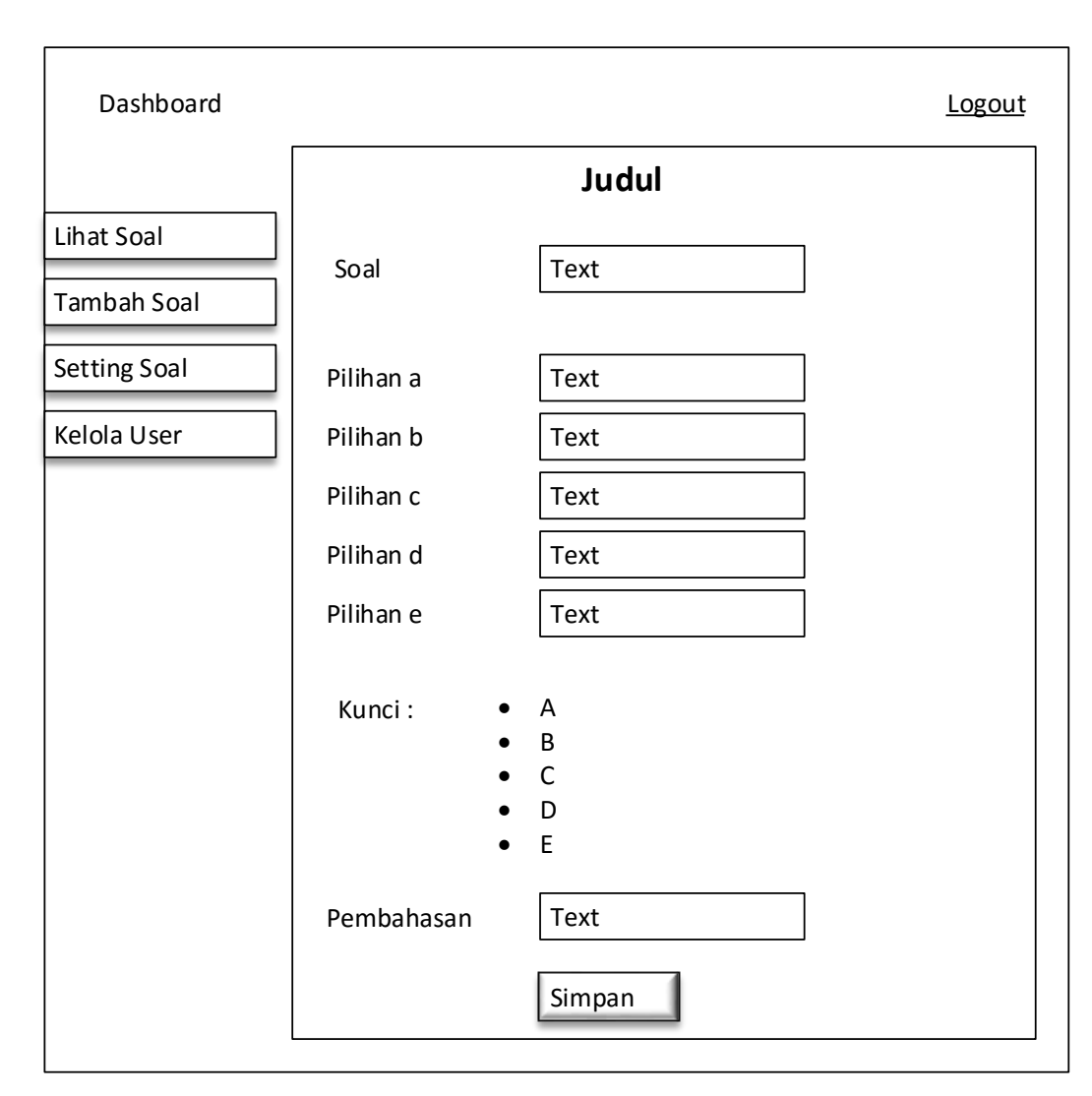

Gambar 3.17 Tampilan Antarmuka Tambah Soal

4. Antarmuka *Setting*

Antarmuka *setting* berfungsi untuk mengatur soal-soal yang akan disajikan pada aplikasi Android. *Administrator* dapat mengatur jumlah soal yang akan ditampilkan, batas kelulusan, dan waktu pengerjaan soal. Tampilan dari antarmuka *setting* dapat dilihat pada Gambar 3.18.

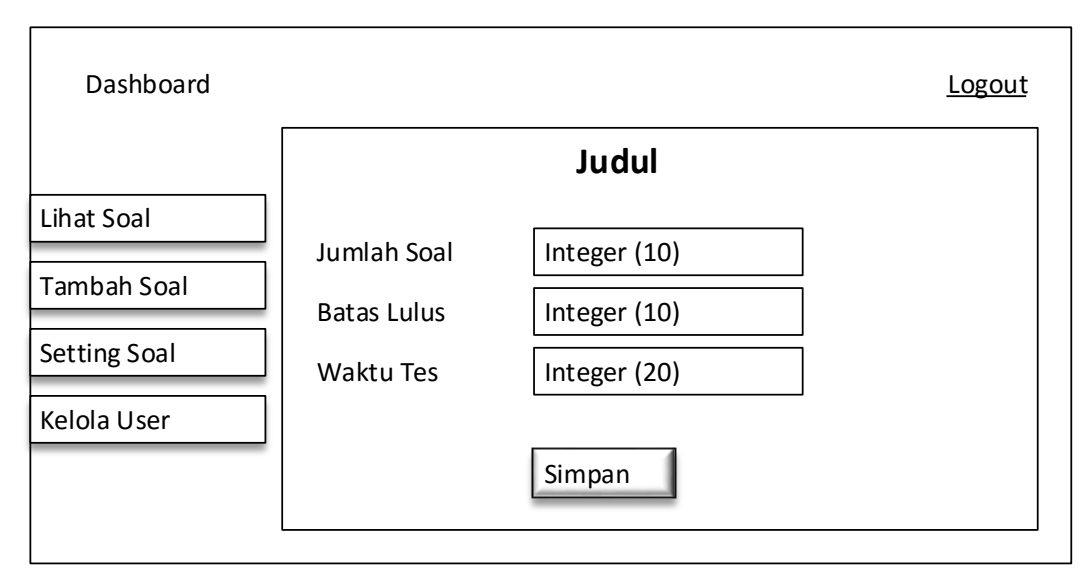

Gambar 3.18 Tampilan Antarmuka Konfigurasi

## 5. Antarmuka Kelola *User*

Antarmuka kelola *user* berfungsi untuk mengatur *user administrator* yang mengakses halaman *admin*. *Administrator* dapat menambah, mengubah dan menghapus *user admin*. Tampilan dari antarmuka kelola *user* dapat dilihat pada Gambar 3.19.

| Dashboard           |                | <b>Judul</b> | Logout     |
|---------------------|----------------|--------------|------------|
|                     | No             | username     | Aksi       |
| Lihat Soal          | $\mathbf{1}$   | admin        | Edit/hapus |
| <b>Tambah Soal</b>  | $\overline{2}$ |              |            |
| <b>Setting Soal</b> |                |              |            |
| Kelola User         | 3              |              |            |
|                     |                |              |            |
|                     |                |              |            |
|                     |                |              |            |

Gambar 3.19 Tampilan Antarmuka Kelola *User*